# АППАРАТ МАГНИТОТЕРАПИИ УНИВЕРСАЛЬНЫЙ

## *«МАГНИТ - Мед ТеКо»*

ПИЮШ 56812193.018 РЭ

Руководство по эксплуатации Паспорт

ООО «МедТеКо»

ООО «МедТеКо»

#### **1. НАЗНАЧЕНИЕ**

 Аппарат магнитотерапии универсальный «МАГНИТ – Мед ТеКо», (в дальнейшем аппарат), предназначен для лечебного воздействия низкочастотным магнитным полем в широком диапазоне частот, модуляций, напряженности поля, что способствует активизации кровообращения, обменных процессов, стимуляции мышечной деятельности, оказывает болеутоляющее действие. Аппарат может применяться в области физической медицины, лечебной физкультуры, ортопедии, при амбулаторном лечении пациентов с болью.

#### **2.ОСНОВНЫЕ ТЕХНИЧЕСКИЕ ПАРАМЕТРЫ.**

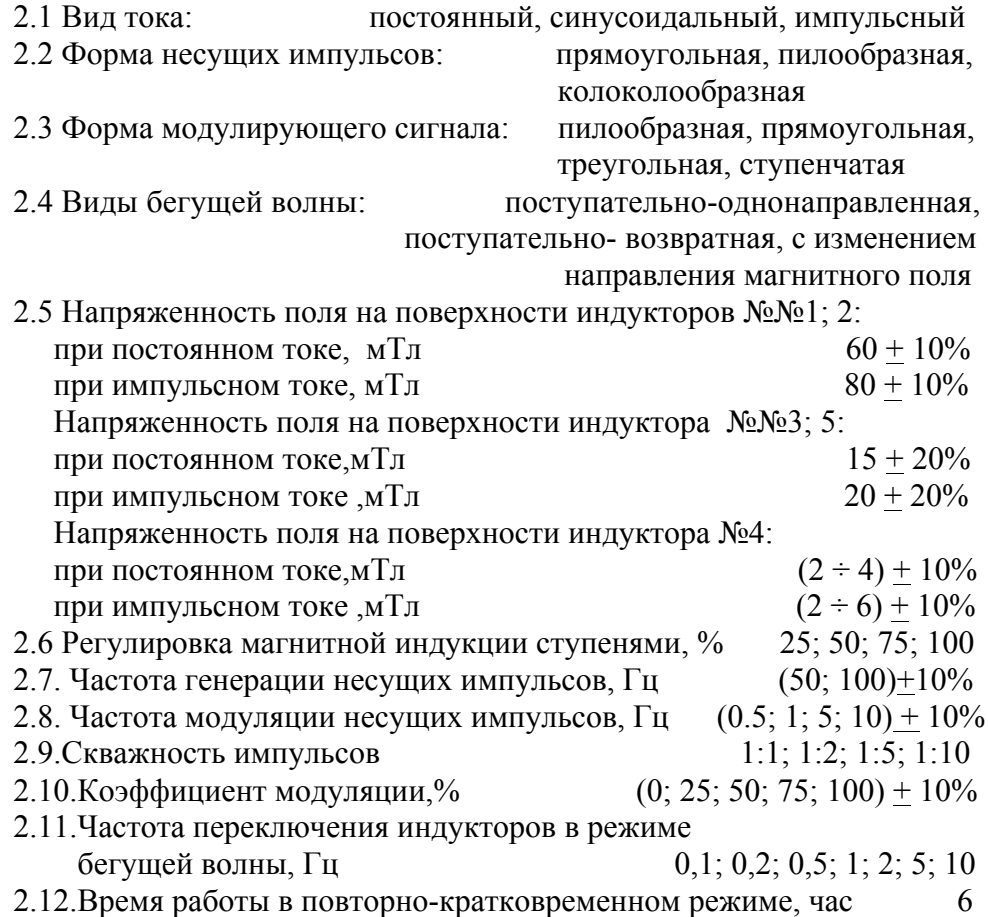

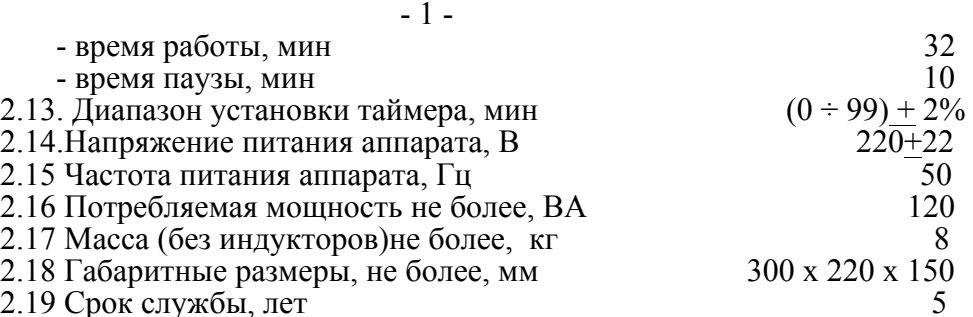

### **3. КОМПЛЕКТ ПОСТАВКИ**

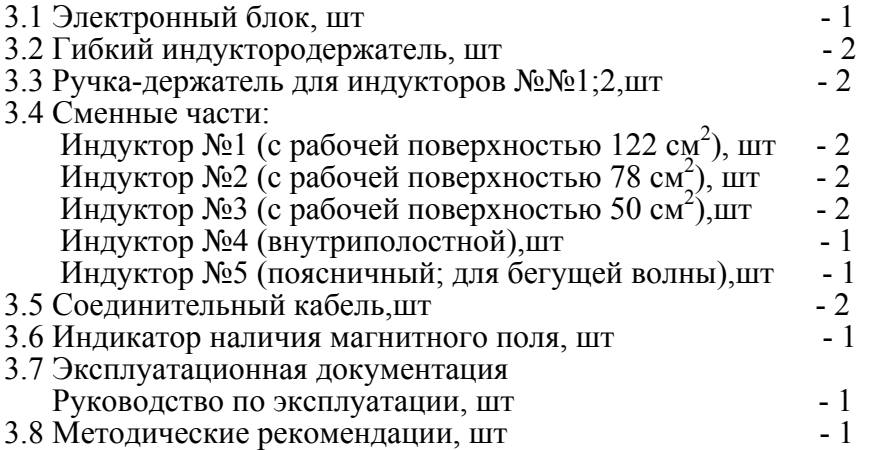

### **4. ПРИНЦИП РАБОТЫ И УСТРОЙСТВО**

4.1. Аппарат представляет собой источник постоянных, переменных, импульсных токов и напряжений в широком диапазоне частот, длительностей и амплитуд, различной формы генерации импульсов.

Выходной ток формируется микропроцессором и цифро-аналоговым преобразователем.

4.2. Электронный блок аппарата содержит:

• ЖК-дисплей, на экране которого отображаются режимы работы, параметры этого режима и назначение кнопок.

• Кнопки управления (4 шт), для выбора и установки необходимых параметров.

В связи с тем, что назначение кнопок в процессе работы меняется, их условное обозначение и назначение высвечивается в нижней строке дисплея.

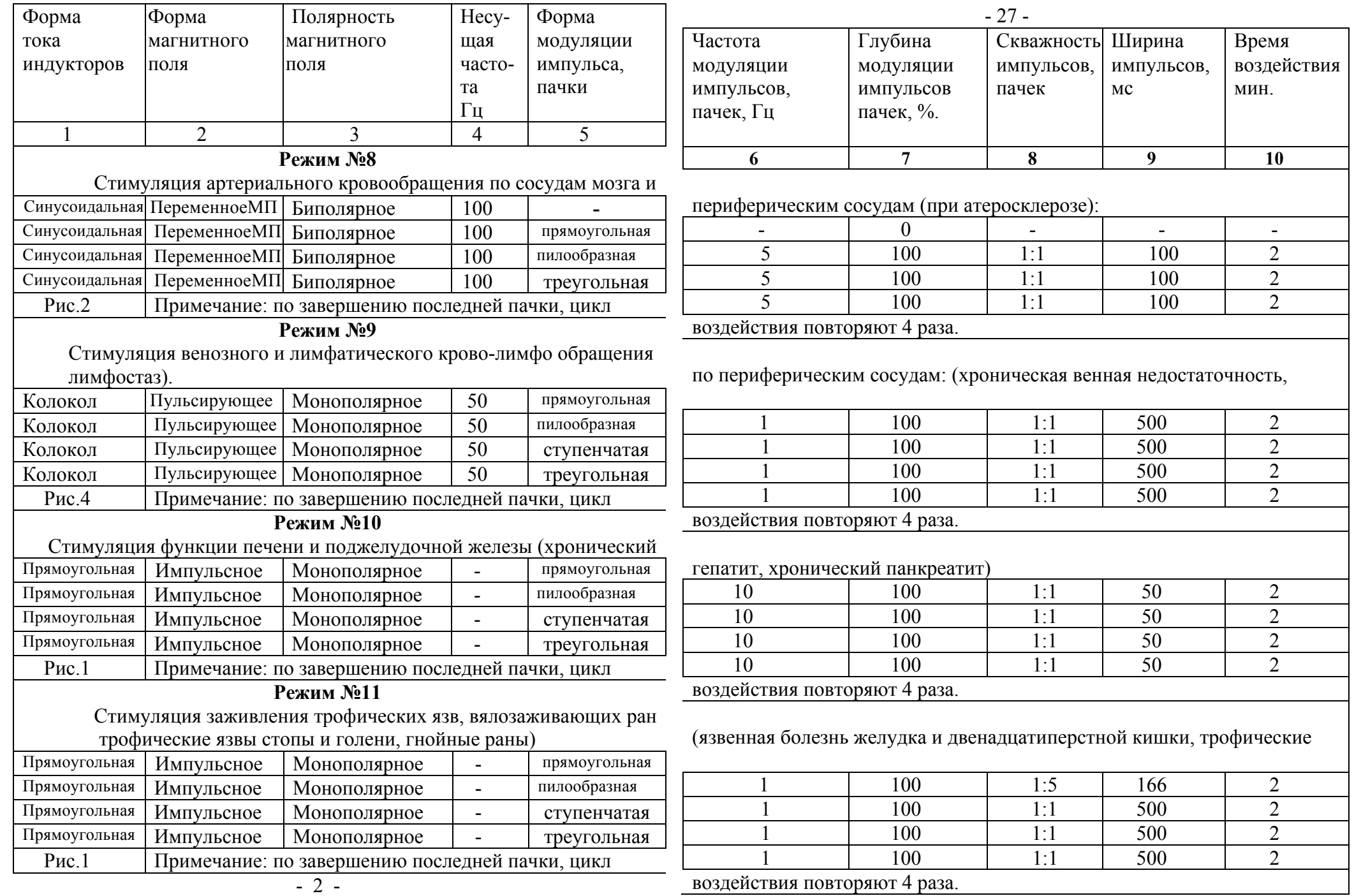

#### - 26 -

Назначение кнопок и их условное обозначение:

$$
\begin{array}{|c|c|c|c|c|}\hline \text{ } & \text{ } & \text{ } & \text{ } \\ \hline \text{ } & \text{ } & \text{ } & \text{ } & \text{ } \\ \hline \end{array}
$$

- 1) передвижение по строкам вверх или вниз соответственно;

 2) при изменении численного значения выбранного параметра | - уменьшение  $\uparrow$  - увеличение.

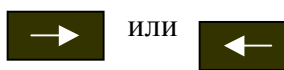

или **и передвижение курсора вправо или влево** соответственно.

Параметры

- при нажатии данной кнопки отображается табло, на котором указано: название режима,

например:

Режим | третий

его краткое назначение:

При хроническом воспалительном процессе (противовоспалительное релаксирующее, обезболивающее действие)

и перечень возможных действий:

 (просмотр параметров режима); Параметры режима

Перечень режимов

(возврат к перечню режимов)

С Е А Н С

 (вызов табло для запуска сеанса)

 - ввод выбранного действия. **Ввод**

 - при нажатии данной кнопки отображается табло, на котором указаны: название режима, номер индуктора, время сеанса и параметры режима. **Сеанс**

- запуск процедуры (сеанса).

- остановка процедуры.

 $-3$  – **Пауза**

- временная остановка процедуры.

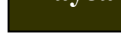

Режим -

- выбор номера (названия) режима.

**4.3 Для удобства и упрощения работы с аппаратом в программу управления заложено 11 специальных режимов, показанных для применения магнитотерапии в комплексном лечении при основных нозологических формах заболеваний, на различных стадиях течения заболевания и травматического повреждения.**

 **Перечень режимов и их параметры приведены в Приложении 1 - Таблица 2.**

*В данных режимах все параметры, указанные в Таблице 2 остаются неизменными.*

При необходимости установки параметров или собственных методик, отличных от приведенных в таблице 2, предусмотрено 4 режима (с 12 по 16) для произвольных установок параметров в соответствии с п.2 (Технические параметры) с присвоением имени каждому режиму.

С методическими рекомендациями по применению и более полным описанием этих режимов можно ознакомиться в «Методических рекомендациях по применению аппарата магнитотерапии «Магнит-Мед ТеКо», разработанных специалистами ГВКГ им. Н.Н. Бурденко **-** начальником физиотерапевтического отделения полковником медицинской службы Ю.А.РОДИНЫМ и заведующим физиотерапевтическим отделением, заслуженным врачом РФ А.А.УШАКОВЫМ.

### **5. ТРЕБОВАНИЯ БЕЗОПАСНОСТИ**

5.1. Аппарат выполнен по классу защиты II тип ВF и соответствует требованиям электробезопасности ГОСТ Р 50267.0.

5.2.При эксплуатации аппарата обслуживающий персонал обязан визуально проверить исправность сетевого шнура и розетки.

**Стоп**

**Старт**

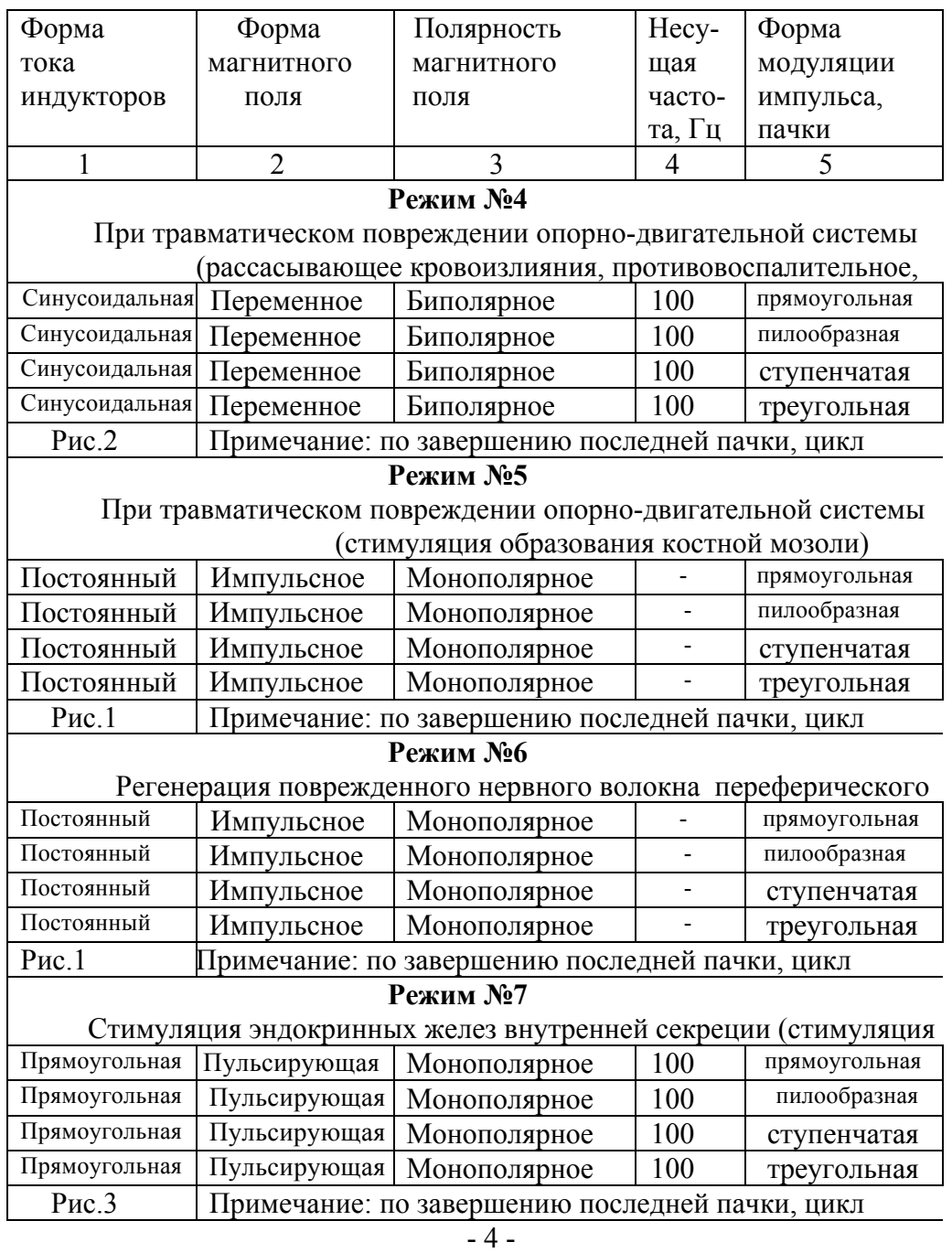

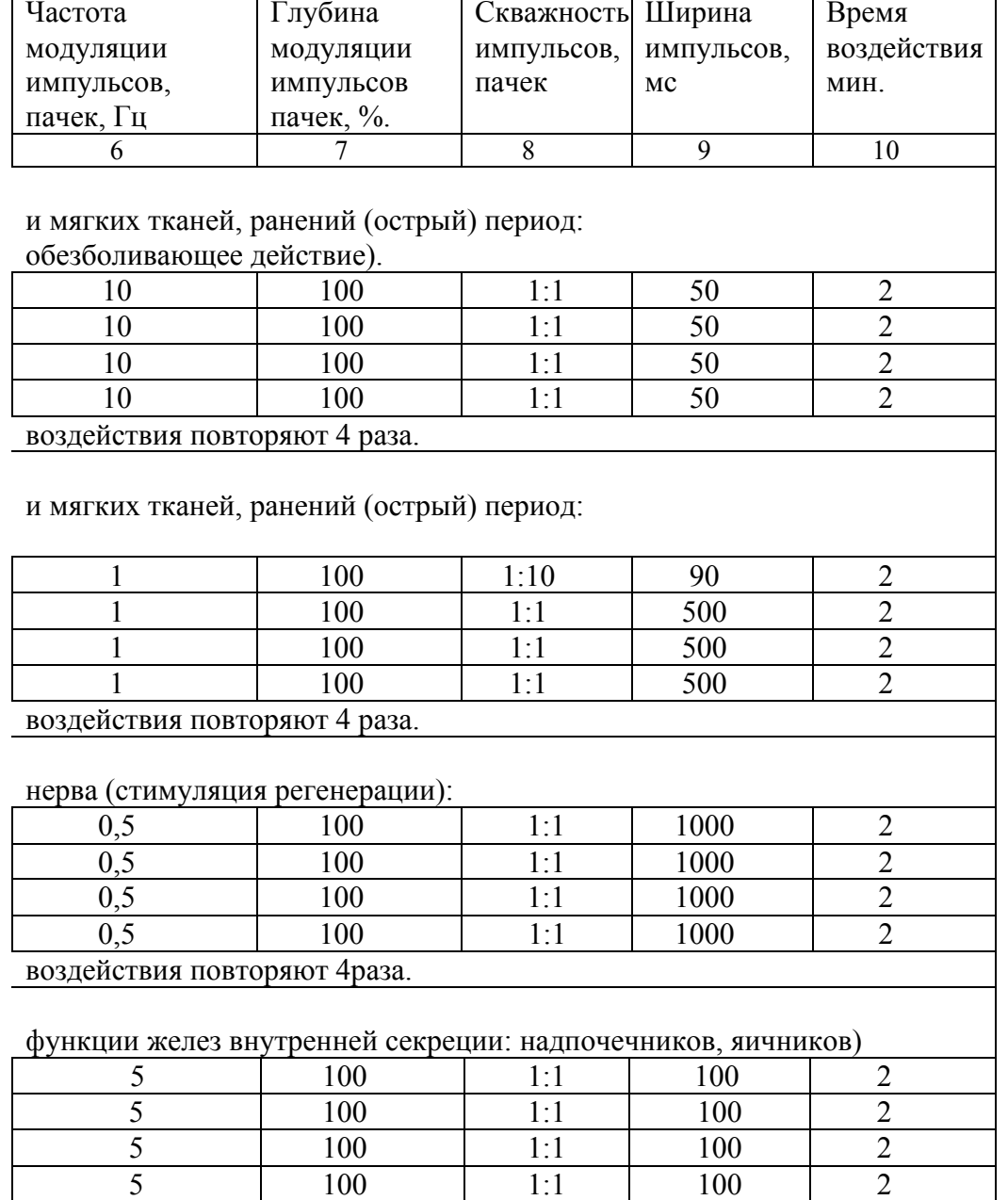

воздействия повторяют 4 раза.

5.3 Процедура должна проводиться в соответствии с назначением врача.

5.4.При нарушении работоспособности аппарата медицинский персонал должен немедленно отключить аппарат от сети питания и вызвать специалиста.

### **6.ПОРЯДОК РАБОТЫ.**

6.1.Извлеките аппарат из упаковочной тары.

6.2.Проверьте комплектность поставки в соответствии с разделом 3.

6.3. Выберите необходимые для проведения процедуры индукторы.

6.4 Проведение процедуры с помощью индуктора №1.

- закрепите индуктор в специальной ручке (поз.16), вставив его в гнездо-приемник (поз.17) и закрутив винт (поз.11). Индуктор необходимо вставить таким образом, чтобы паз на штыре индуктора совпадал с отверстием винта крепления. Тоже самое повторите для второго индуктора.

- с помощью соединительного кабеля (поз.18) соедините индуктор с прибором, вставив один конец кабеля (поз.14) в гнездо на индукторе (поз.12), а другой конец в гнездо на приборе (поз.9).

6.5 Проведение процедуры с помощью индукторов №2; №3.

*Вариант1* (установка индукторов в гибком индуктородержателе).

- вставьте индуктородержатели (поз.6) в гнезда на корпусе прибора (поз.5) и закрепите их с помощью винтов (поз.7 );

- закрепите индуктор в гибком индуктородержателе (поз.6), вставив его в гнездо-приемник (поз.17) и закрутив винт (поз.11). Индуктор необходимо вставить таким образом, чтобы паз на штыре индуктора совпадал с отверстием винта крепления. Тоже самое повторите для второго индуктора;

- вставьте по одному концевику соединительных проводов индуктородержателя (поз.13) в гнезда на индукторах (поз.12), а другие два концевика в гнезда на корпусе прибора (поз.9).

*Вариант2* (установка индукторов в специальной ручке).

- повторите п.6.4 для индукторов №2; №3.

6.6 Проведение процедуры с помощью индуктора №4:

- соедините индуктор с прибором, вставив концевик соединительного кабеля в любое гнездо (1 или 2) на приборе.

**Внимание: Использование индуктора №4 (внутриполостного) допускается только с презервативом**.

6.7 Проведение процедуры с помощью индуктора №5:

- соедините индуктор с прибором, вставив разъем соединительного кабеля в гнездо, расположенное на задней панели прибора.

6.8.Установите переключатель «СЕТЬ» (поз.2), в положение «O» выключено.

6.9.Вставьте вилку сетевого кабеля в розетку.

6.10. Аппарат готов к работе.

 $11 \sim 10$ 17  $8 \t13 \t14 \t12$ 6  **1- АППАРАТ** 6  **2- КЛАВИША "СЕТЬ" (на заднейпанели) 3 - КЛАВИШИУПРАВЛЕНИЯ 4- ЖК-ДИСПЛЕЙ АППАРАТМАГНИТОТЕРАПИИ УНИВЕРСАЛЬНЫЙ МАГНИТ- МедТеКо 5- ГНЕЗДАИНДУКТОДЕРЖАТЕЛЕЙ** 7  **6- ИНДУКТОДЕРЖАТЕЛИ 7- ВИНТЗАЖИМАИНДУКТОДЕРЖАТЕЛЯ** 9 **8- ПОДВИЖНЫЙШАРНИР ИНДУКТОДЕРЖАТЕЛЯ**  $\overline{\mathrm{op}}$ od  **9;12- ГНЕЗДАДЛЯПОДКЛЮЧЕНИЯПРОВОДОВ 10- ИНДУКТОР№2 11- ВИНТ КРЕПЛЕНИЯИНДУКТОРА 13-СОЕДИНИТЕЛЬНЫЙПРОВОДИНДУКТОДЕРЖАТЕЛЯ** 1 **14-КОНЦЕВИКМ СОЕДИНИТЕЛЬНЫХ ПРОВОДОВ** 5 **15-ИНДУКТОР№1** 4 **16-РУЧКИДЛЯУДЕРЖАНИЯИНДУКТОРОВ**  $\frac{2}{3}$ **17-ГНЕЗДО-ПРИЕМНИК** 16 **18-СОЕДИНИТЕЛЬНЫЕКАБЕЛИ** 18 11 **19-ИНДУКТОР№3**  19 17 **20-ИНДУКТОР№4 21-ИНДУКТОР№5** 14 20 15 12 21

Рисунок 1. Общий вид аппарата

### - 23 - ПРИЛОЖЕНИЕ 1

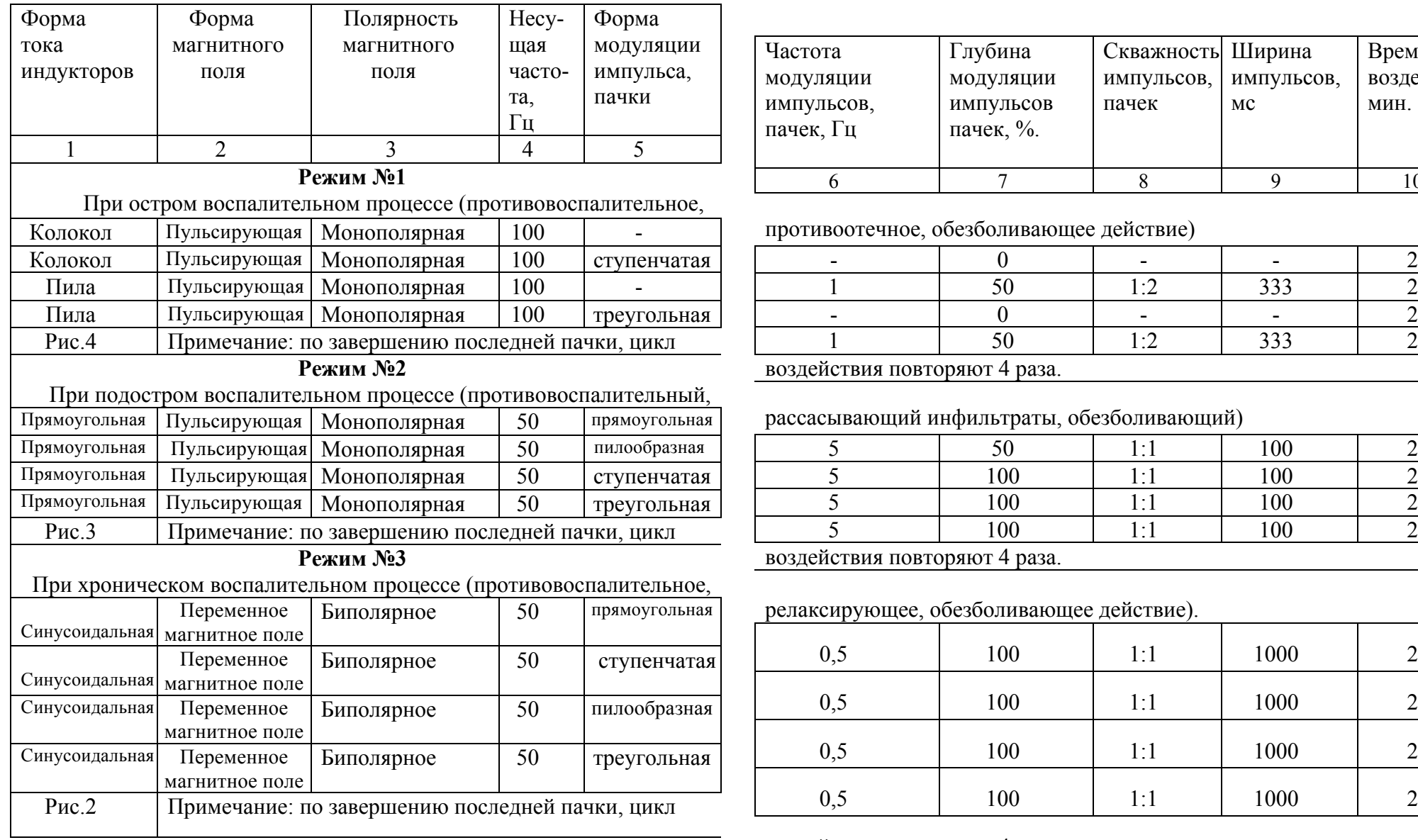

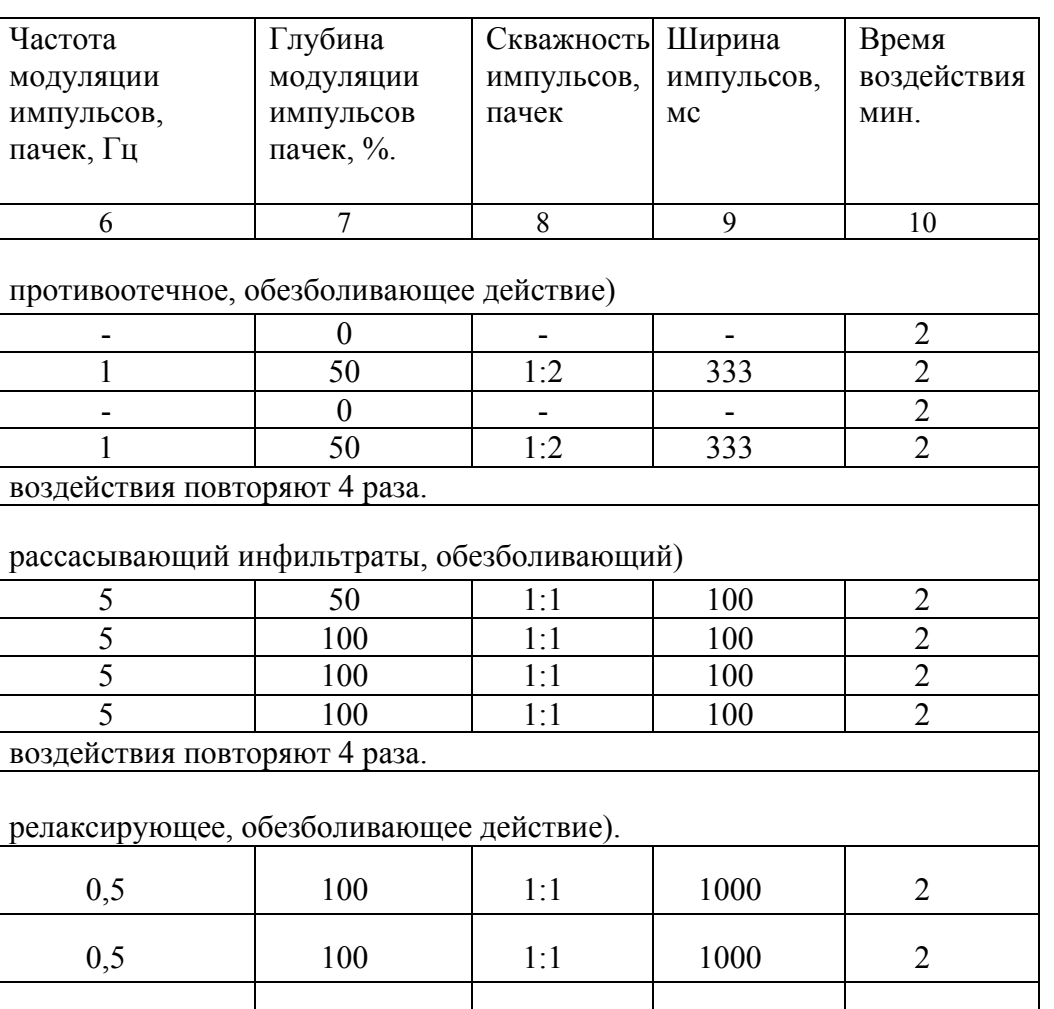

100  $1:1$  1000  $2$ 

Таблица 2

воздействия повторяют 4 раза.

## **7. ПОРЯДОК РАБОТ**

7.1 Пациента располагают в наиболее удобном для него положении, сидя или лежа, которое он мог бы сохранить без напряжения до конца процедуры.

7.2 Установите индуктора на участке тела, подвергаемого облучению. 7.3 Включите аппарат переключателем «Сеть» (поз.2 ) -положение «I». При этом на дисплее высвечивается название прибора - МАГНИТ-МедТеКо и надпись «нажмите любую кнопку». При нажатии на любую клавишу или по истечении 5 секунд автоматически на дисплее высвечивается перечень из 16 режимов:

### **П Е Р Е Ч Е Н Ь Р Е Ж И М О В**

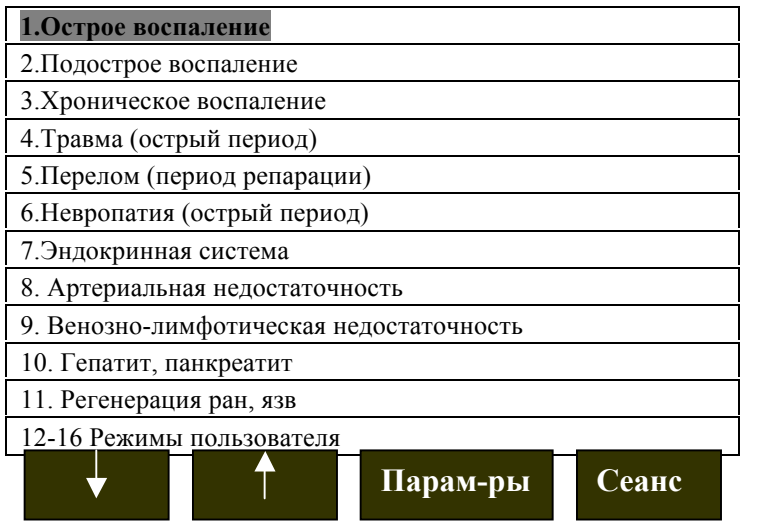

7.4. С помощью клавиш  $\downarrow$  или  $\uparrow$  выберите нужный режим работы (на дисплее он выделяется темным фоном) и нажмите кнопку

**Парам-ры**

Ļ

, при этом на дисплее высвечивается меню вида:

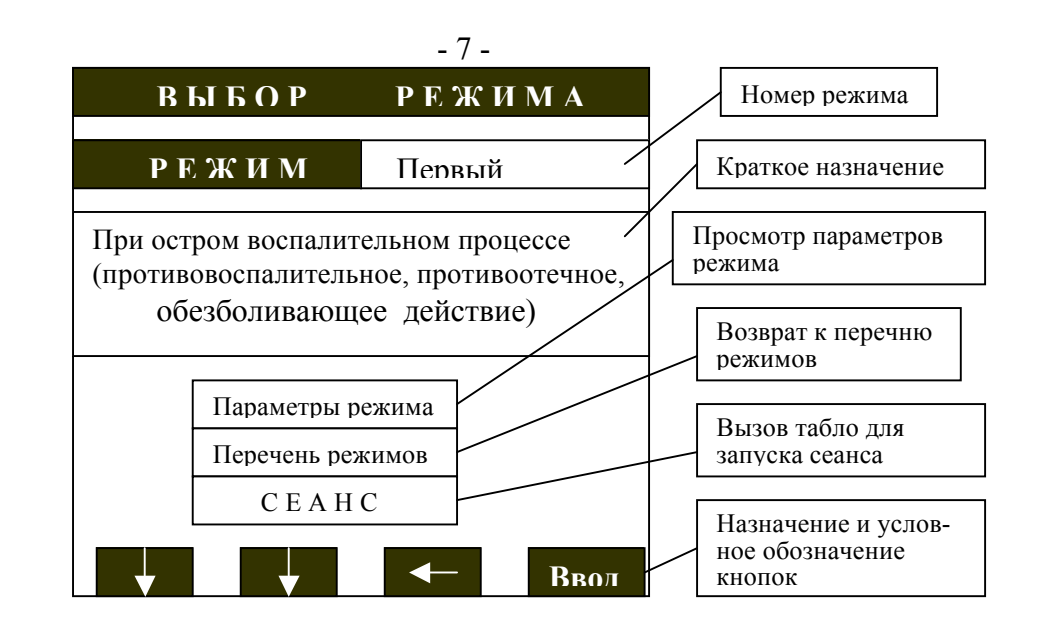

7.5. Для просмотра и установки параметров выбранного режима с помощью кнопок | • выделите строку (выделяется темным фоном) и нажмите кнопку **. Browner Ha дисплее** появится меню вида: **Параметры режима** Ввод

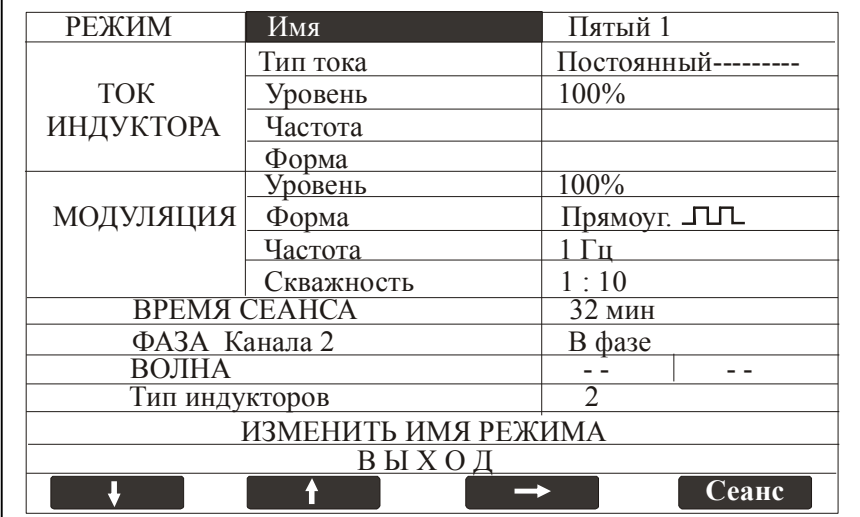

 $-22-$ 

#### $- 8 -$ **9. ГАРАНТИЙНЫЕ ОБЯЗАТЕЛЬСТВА**

9.1. Изготовитель гарантирует соответствие технических характерис-

тик аппарата значениям, указанным в настоящем паспорте при соблюдении условий эксплуатации, транспортирования, хранения.

9.2. Гарантийный срок эксплуатации 1 год со дня реализации.

9.3. Гарантийный срок хранения аппарата 1 год с момента изготовления.

9.4. В течение гарантийного срока изготовитель ремонтирует или заменяет аппарат.

**9.5. Гарантийному ремонту и обмену не подлежат аппараты с механическими повреждениями и нарушением электрической схемы подключения аппарата.**

### **10. СВИДЕТЕЛЬСТВО О ПРИЕМКЕ.**

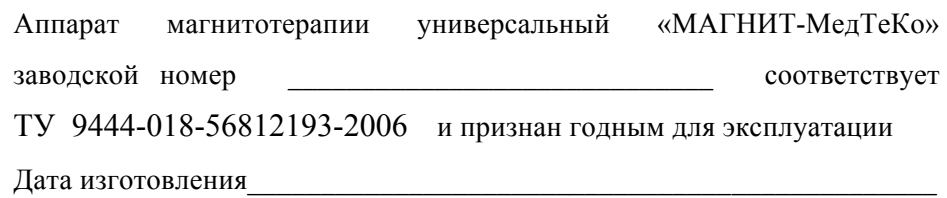

 $\overline{\phantom{a}}$  , and the contribution of the contribution of the contribution of the contribution of the contribution of the contribution of the contribution of the contribution of the contribution of the contribution of the

МК ОТК

Адрес и телефон фирмы-продавца

Дата реализации

разъемы отключаются.

7.9 По истечении установленного времени процедуры таймер отключит генератор и аппарат издаст звуковой сигнал - окончание процедуры.

7.10 Переведите сетевой выключатель «Сеть» в положение «0» выключено.

7.11 Уберите индуктора с тела пациента.

7.12 Процедура окончена.

### **8. ТЕХНИЧЕСКОЕ ОБСЛУЖИВАНИЕ**

8.1. Общие указания:

8.1.1. Техническое обслуживание проводится с целью обеспечения бесперебойной работы, повышения эксплуатационной надежности и эффективности использования аппарата.

8.1.2. Профилактический осмотр проводится на месте эксплуатации аппарата не реже одного раза в квартал.

8.1.3. Проверка работоспособности аппарата производится 1 раз в 6 месяцев специалистом по ремонту медицинской техники.

8.2. Порядок технического обслуживания:

8.2.1. При осмотре аппарата необходимо проверить исправность проводов.

8.2.2. Внешнюю поверхность аппарата протирать сухой или слегка влажной тканью, не допуская попадания влаги в аппарат.

8.2.3 Наружные поверхности аппарата и индукторов дезинфицировать 3% раствором перекиси водорода, с добавлением 0,5 % моющего средства типа " Лотос" и затем протереть тампоном, смоченным 1% раствором хлорамина.

8.2.4. Проверка технических параметров аппарата производится в отделениях «Медтехника» при использовании специального оборудования.

 $-20$  -

В разделе **«РЕЖИМ»** - выбирается имя (номер) режима согласно перечня установленных режимов (см. табло п.7.3). Если выбран режим, например, «Пятый 1», то автоматически устанавливаются параметры режима №5 – воздействие 1 (см.табл.2), а если выбран режим « Пятый 3 », то параметры режима №5 – воздействие 3 и процедура начнется с этого воздействия и т. д.

 В разделе **«ТОК ИНДУКТОРА»** отображаются следующие параметры:

1. тип тока – постоянный, синусоидальный или импульсный разной полярности (рис.2);

- 2. уровень интенсивность магнитной индукции -25; 50; 75; 100 %.
- 3. частота частота генерации несущих импульсов 50; 100Гц
- 4. форма импульса колокол, прямоугольник, пила.

 *В этом разделе для режимов 1*÷*11 устанавливается только уровень- интенсивность магнитной индукции, все остальные параметры не доступны для установки и соответствуют конкретно выбранному режиму по табл.2. Для режимов 12*÷*16 (режим пользователя) все параметры задаются на усмотрение пользователя.*

 В разделе **«МОДУЛЯЦИЯ»** отображаются следующие параметры:

- 1.Уровень модуляции 0; 25; 50; 75; 100%
- 2. Форма импульса треугольник, прямоугольник, пила, ступенька.
- 3. Частота частота модуляции несущих импульсов 0,5; 1; 5; 10 Гц.
- 4. Скважность 1:1; 1:2; 1:5; 1:10.

 *В этом разделе для режимов 1*÷*11 все параметры не доступны для установки и соответствуют конкретно выбранному режиму по табл.2.* 

*Для режимов 12*÷*16 (режим пользователя) все параметры задаются на усмотрение пользователя.*

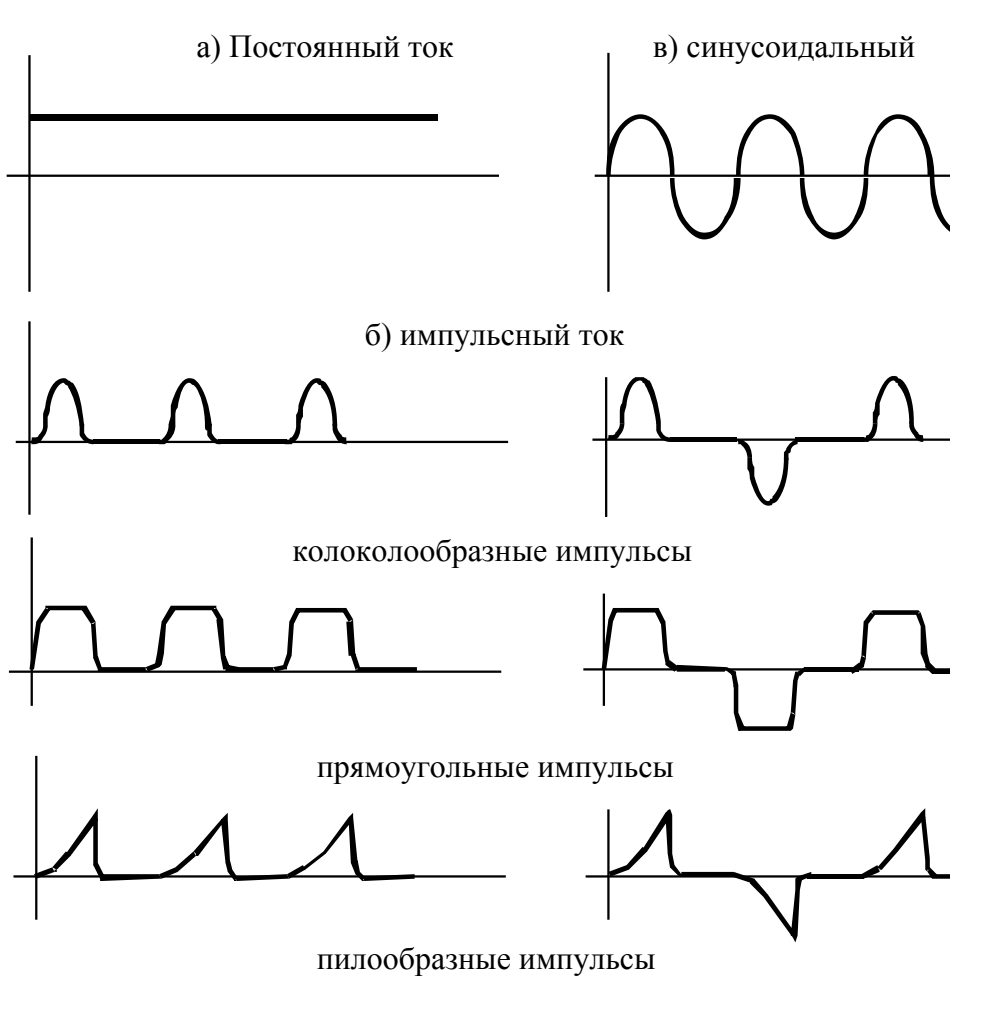

Рисунок 2. Вид тока

 $-9-$ 

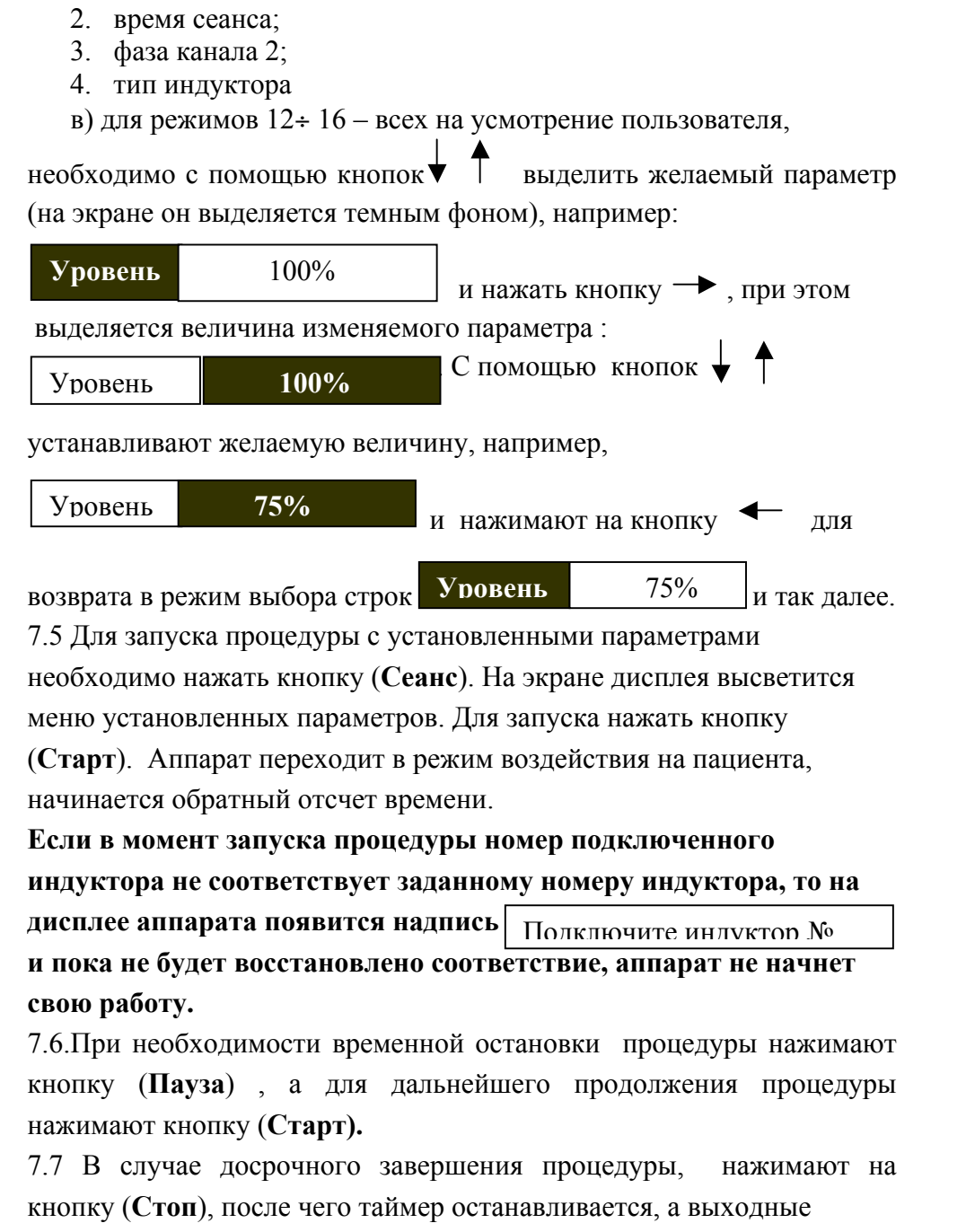

экран перейдет к виду:

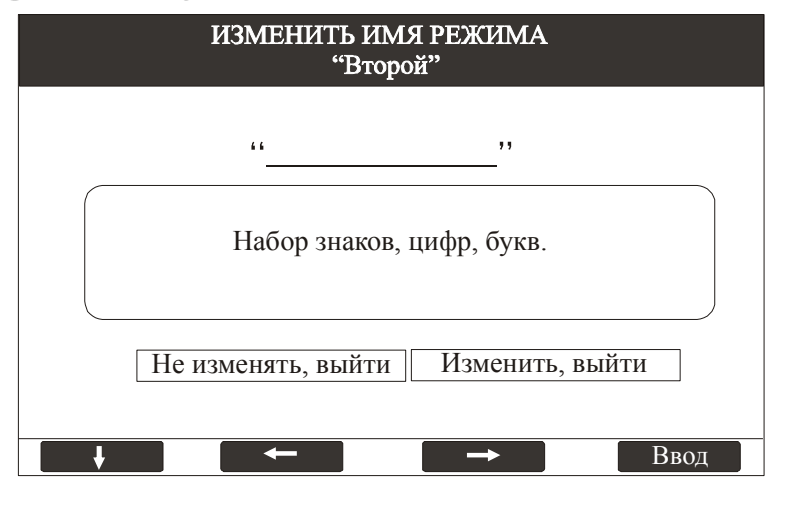

С помощью кнопок  $\downarrow$ ;  $\rightarrow$ ;  $\leftarrow$  выберите нужную букву, цифру или знак и нажмите кнопку  $\vert$  BBog  $\vert$ . После этого выбранное обозначение отобразится на линии между кавычками, например, «И » и т.д. пока не зададите новое имя. Если сделали ошибку и необходимо убрать не нужное обозначение, выберите знак  $\blacklozenge$  в таблице символов и нажмите кнопку Ввод | После установки нового имени выберите строку Изменить, выйти и нажмите  $\kappa$ нопку | Ввол | - новое имя присвоено. Ввод Ввод

Если нет необходимости вводить новое имя, то выберите строку

**Не изменять, выйти** и нажмите кнопку Ввод.

 Раздел **«ВЫХОД» -** служит для выхода из меню просмотра и установки параметров.

7.6. Для установки изменяемых параметров:

а) для режимов 1÷ 11 это:

1. уровень- интенсивность магнитного поля;

Формы токов индукторов при модуляции показаны на рисунке 3. Зависимость длительности импульсов от частоты модуляции и скважности отображена в таблице 1.

## **Рисунок 3. Формы токов индукторов.**

### **1. Постоянный ток индукторов**

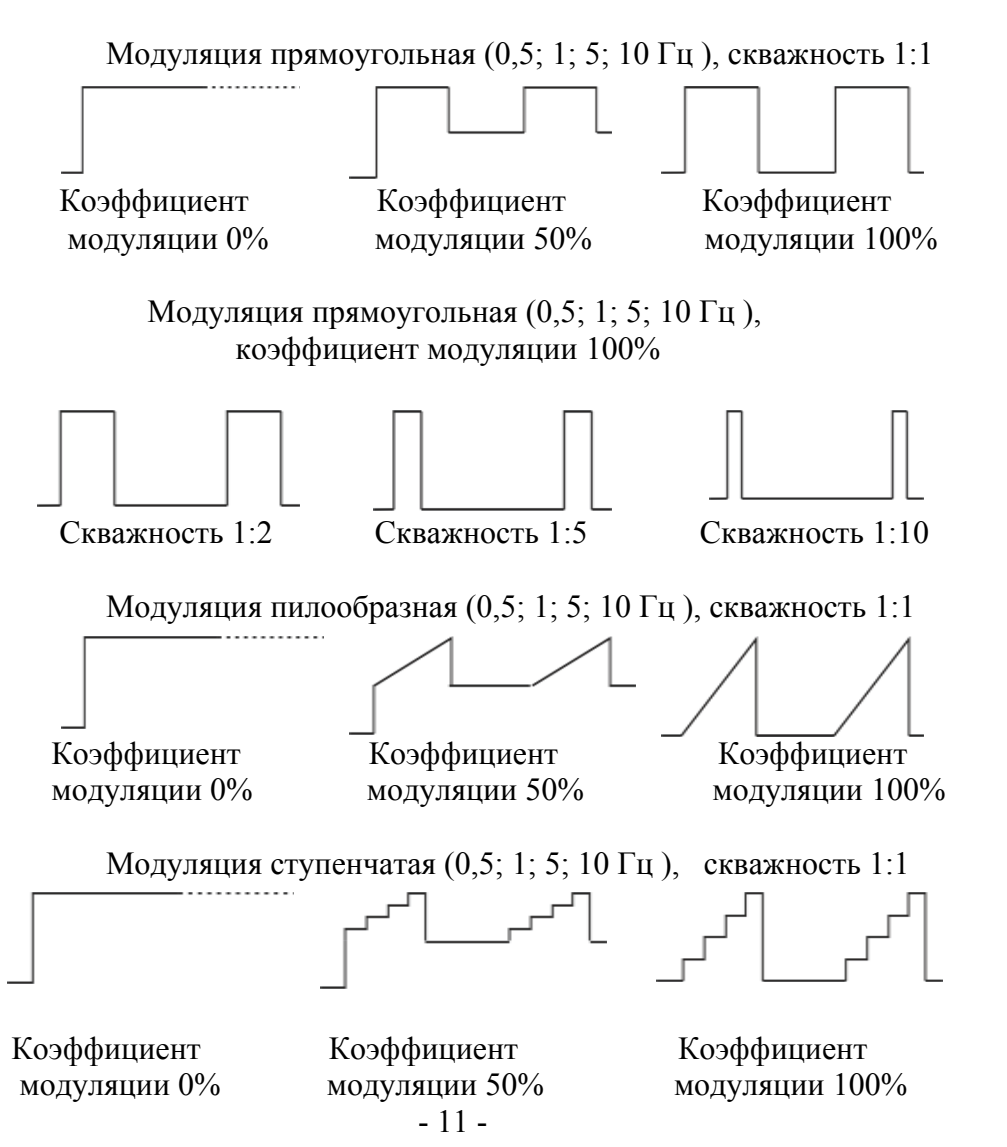

Модуляция треугольная (0,5; 1; 5; 10 Гц ), скважность 1:1

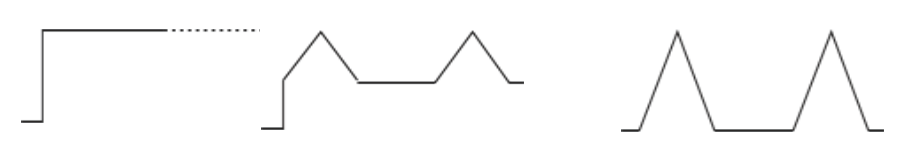

Коэффициент Коэффициент Коэффициент модуляции 0% модуляции 50% модуляции 100%

**2. Синусоидальный ток индукторов (50, 100ГГц)**

Модуляция прямоугольная (0,5; 1; 5; 10 Гц ), скважность 1:1

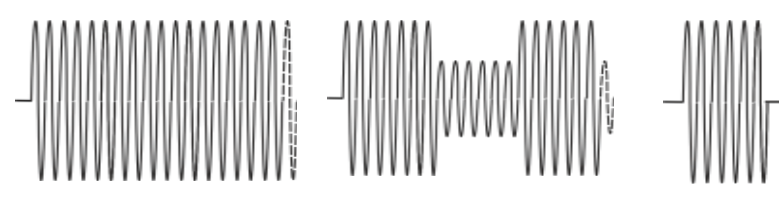

 Коэффициент Коэффициент Коэффициент модуляции 0% модуляции 50% модуляции 100%

Модуляция пилообразная (0,5; 1; 5; 10 Гц ), скважность 1:1

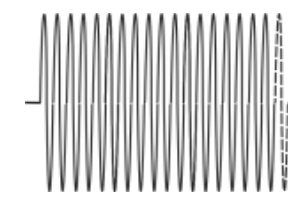

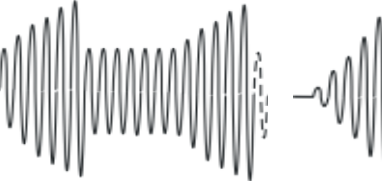

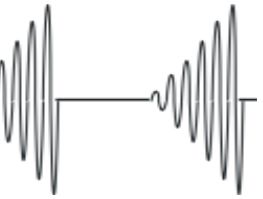

Коэффициент Коэффициент Коэффициент

модуляции 0% модуляции 50% модуляции 100%

 В разделе **«ВРЕМЯ СЕАНСА» -** устанавливается время проведения процедуры.

 Для режимов 1÷11 - 8; 16; 24; 32 мин. Время задается циклами один цикл 8мин. Каждый цикл состоит из 4 воздействий (см.табл.2). Каждое воздействие длится 2 минуты.

 При установке времени сеанса , например, 32 минуты – процедура будет состоять из 4-х циклов по 8 минут.

 Для режимов 12÷16 (режим пользователя) время задается в интервале 1÷99 минут.

 В разделе **«ФАЗА КАНАЛА 2»** задается магнитное поле одного установленного индуктора (канал1) по отношению ко второму установленному индуктору (канал2):

- в фазе;
- в противофазе.

 В разделе **«ВОЛНА» -** устанавливается режим бегущей волны (только для индуктора №5):

- частота переключения индукторов ( $0,1; 0,2; 0,5; 1; 2; 5; 10$ ) Гц;
- вид бегущей волны:
	- поступательно-однонаправленная
- поступательно-однонаправленная с изменением направления магнитного поля

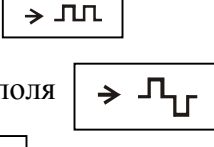

• поступательно- возвратная

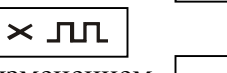

• поступательно- возвратная с изменением направления магнитного поля

 $\mathsf{R} \times \mathsf{R}$ 

 В разделе **«ТИП ИНДУКТОРА» -** устанавливается № индуктора, которым будет проводиться процедура (согласно комплекта поставки:  $N_2N_21$ ; 2; 3; 4; 5).

### **ВНИМАНИЕ: для правильной работы аппарата, установка номера индуктора перед началом процедуры является обязательным условием.**

В разделе «**ИЗМЕНИТЬ ИМЯ РЕЖИМА»** - можно изменить имя режима.

Для этого необходимо с помощью кнопок или  $\uparrow$  выделить строку

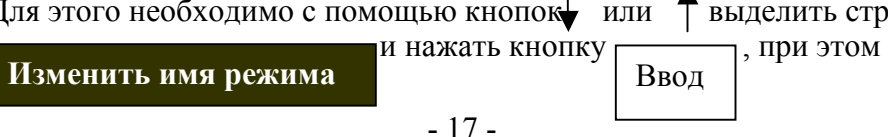

Модуляция пилообразная (0,5; 1; 5; 10 Гц ), скважность 1:1

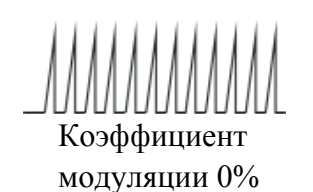

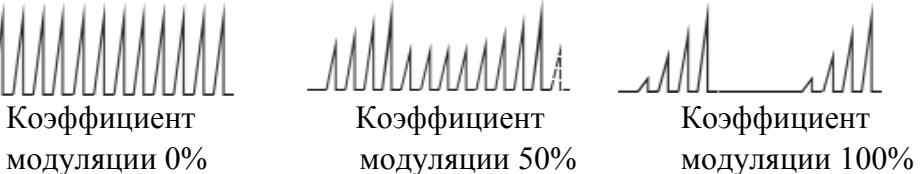

Модуляция ступенчатая (0,5; 1; 5; 10 Гц ), скважность 1:1

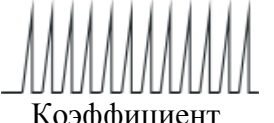

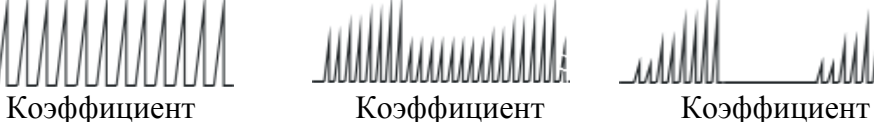

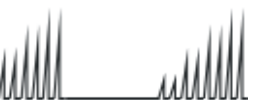

модуляции 0% модуляции 50% модуляции 100%

Модуляция треугольная (0,5; 1; 5; 10гц ), скважность 1:1

 Коэффициент Коэффициент Коэффициент модуляции 0% модуляции 50% модуляции 100%

Рисунок 2. Формы токов индукторов при модуляции.

Таблица 1. Зависимость длительности импульсов от частоты модуляции и скважности.

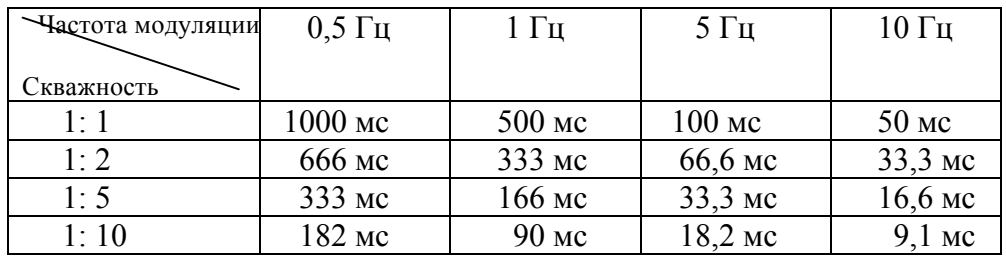

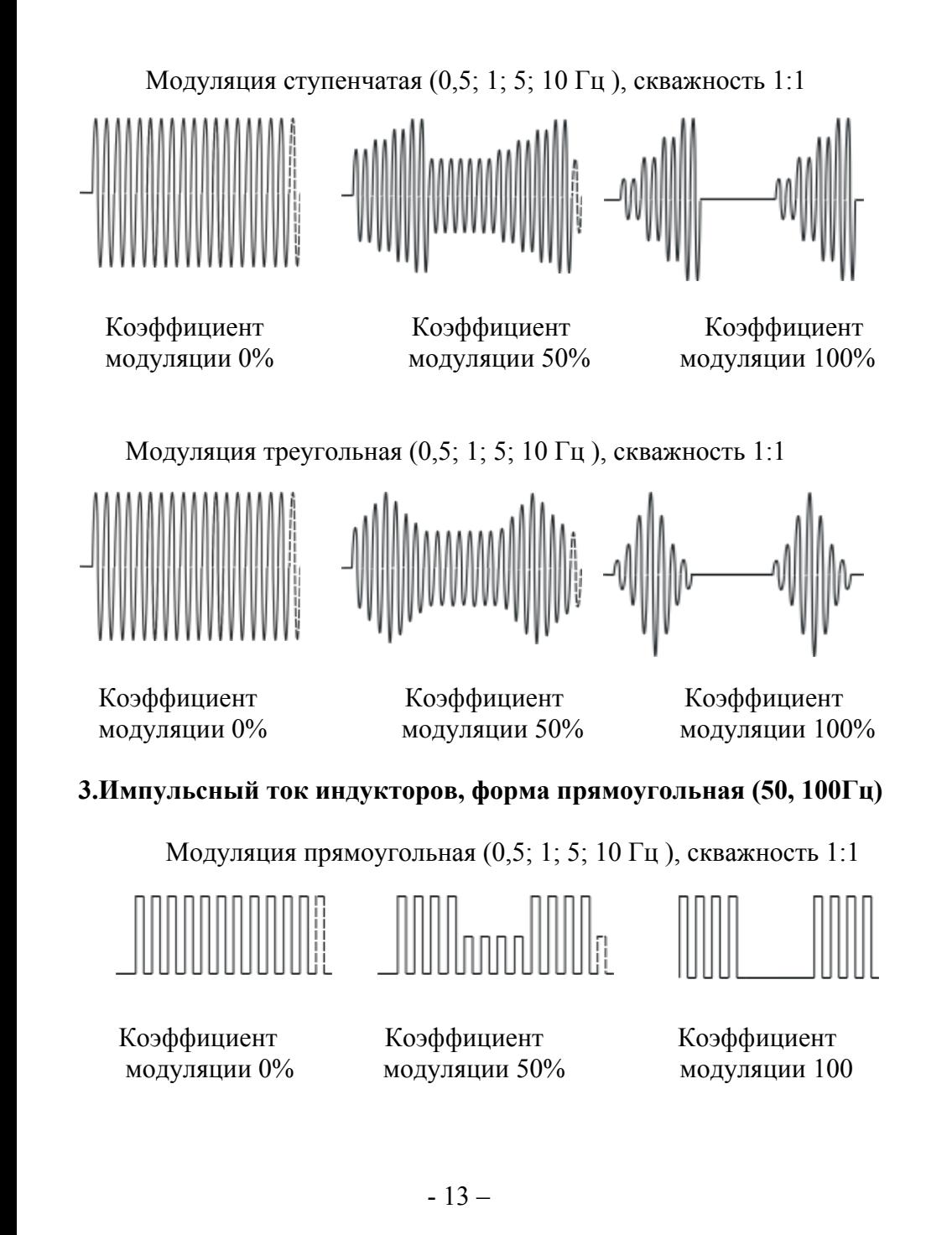

 Модуляция пилообразная (0,5; 1; 5; 10 Гц ), скважность 1:1 Коэффициент Коэффициент Коэффициент модуляции 0% модуляции 50% модуляции 100% Модуляция ступенчатая (0,5; 1; 5; 10 Гц ), скважность 1:1 Коэффициент Коэффициент Коэффициент модуляции 0% модуляции 50% модуляции 100% Модуляция треугольная (0,5; 1; 5; 10 Гц ), скважность 1:1 Коэффициент Коэффициент Коэффициент модуляции 0% модуляции 50% модуляции 100% **4. Импульсный ток индукторов, форма колокол (50, 100Гц)** Модуляция прямоугольная (0,5; 1; 5; 10 Гц ), скважность 1:1 Коэффициент Коэффициент Коэффициент модуляции 0% модуляции 50% модуляции 100%

 Коэффициент Коэффициент Коэффициент модуляции 0% модуляции 50% модуляции 100%

# **5. Импульсный ток индукторов, форма пила (50, 100Гц)**

Модуляция прямоугольная (0,5; 1; 5; 10 Гц ), скважность 1:1

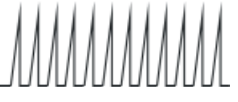

 $-15-$ 

Коэффициент Коэффициент Коэффициент

модуляции 0% модуляции 50% модуляции 100%

 модуляции 0% модуляции 50% модуляции 100% Модуляция ступенчатая (0,5; 1; 5; 10 Гц ), скважность 1:1

Модуляция пилообразная (0,5; 1; 5; 10 Гц ), скважность 1:1

Коэффициент Коэффициент Коэффициент

Модуляция треугольная (0,5; 1; 5; 10 Гц ), скважность 1:1

Коэффициент Коэффициент Коэффициент

модуляции 0% модуляции 50% модуляции 100%